2025/08/13 23:20 1/1 6. Reviewing the setup

## 6. Reviewing the setup

## 6.01. Check the store is working via mSupply Desktop

On the Primary server, log in to the new Store.
If you are already logged in to mSupply Desktop you can switch to the new Store via the File

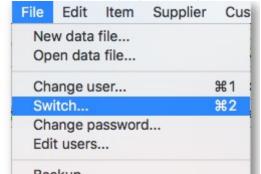

menu > Switch

• Check that the correct Items/Master List(s) are visible

## 6.02. Start the web server

**Remember:** the syncing of the store only works when the web server is running!

Previous: 5. Setting up the Users to access the store | | Return to: Setting up mSupply Mobile

From:

https://wiki.msupply.foundation/ - mSupply Foundation Documentation

Permanent link:

https://wiki.msupply.foundation/en:mobile:setup:server\_side:review\_setup

Last update: 2020/03/01 23:17

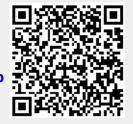